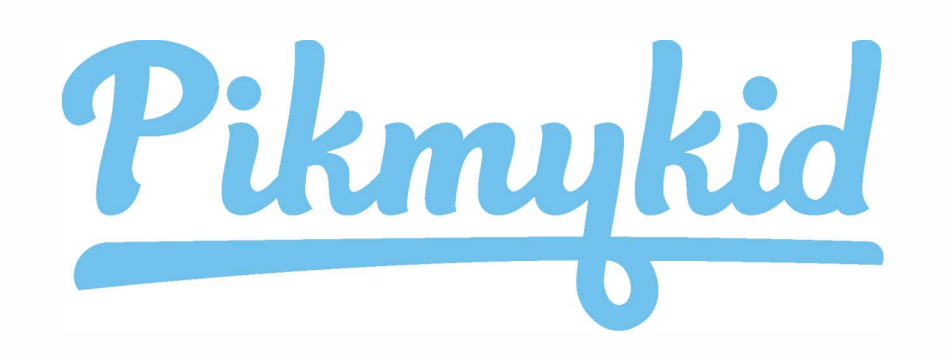

## **Hands Free Announcing**

## Check your App Version

The Pikmykid app is available for download on your smartphone's app store (Google-Play, Apple Store). Please confirm you have the newest updated version released. If your screen does not look like the correct version on the right this will not work!

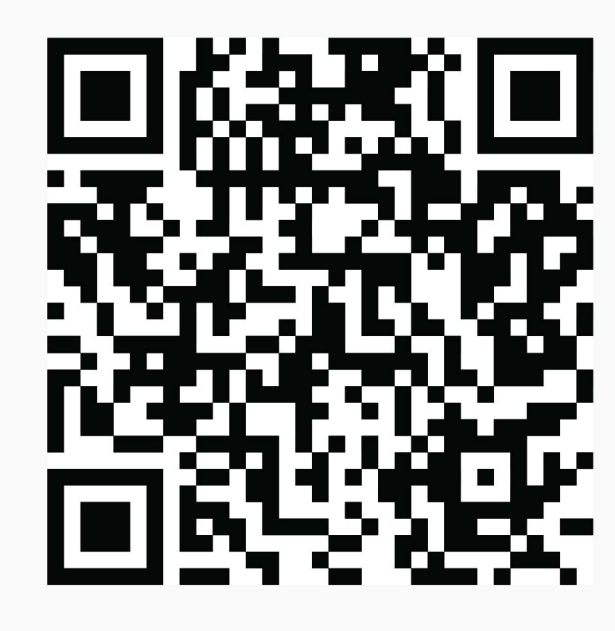

 $\overline{\mathbf{2}}$ 

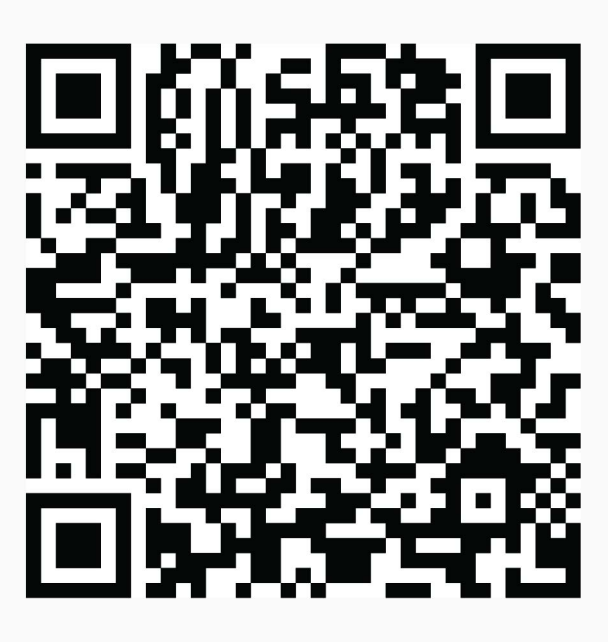

Navigate to your "Account" Tab along the bottom of the app and choose to toggle ON the Auto Announce feature.

**iOS Android** 

## Turn on Auto Announce

In your phone's settings, click on the app, and set Location to Always (it will not work if Location is set to only while using the app).

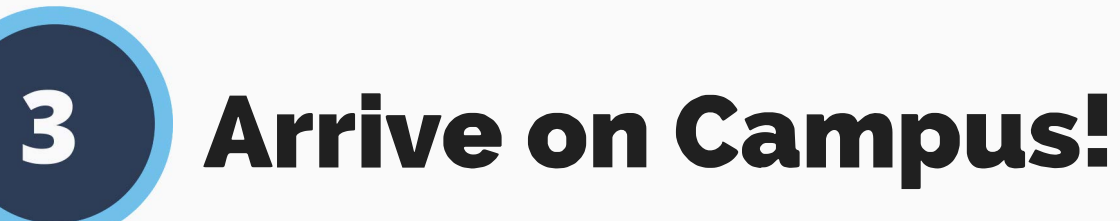

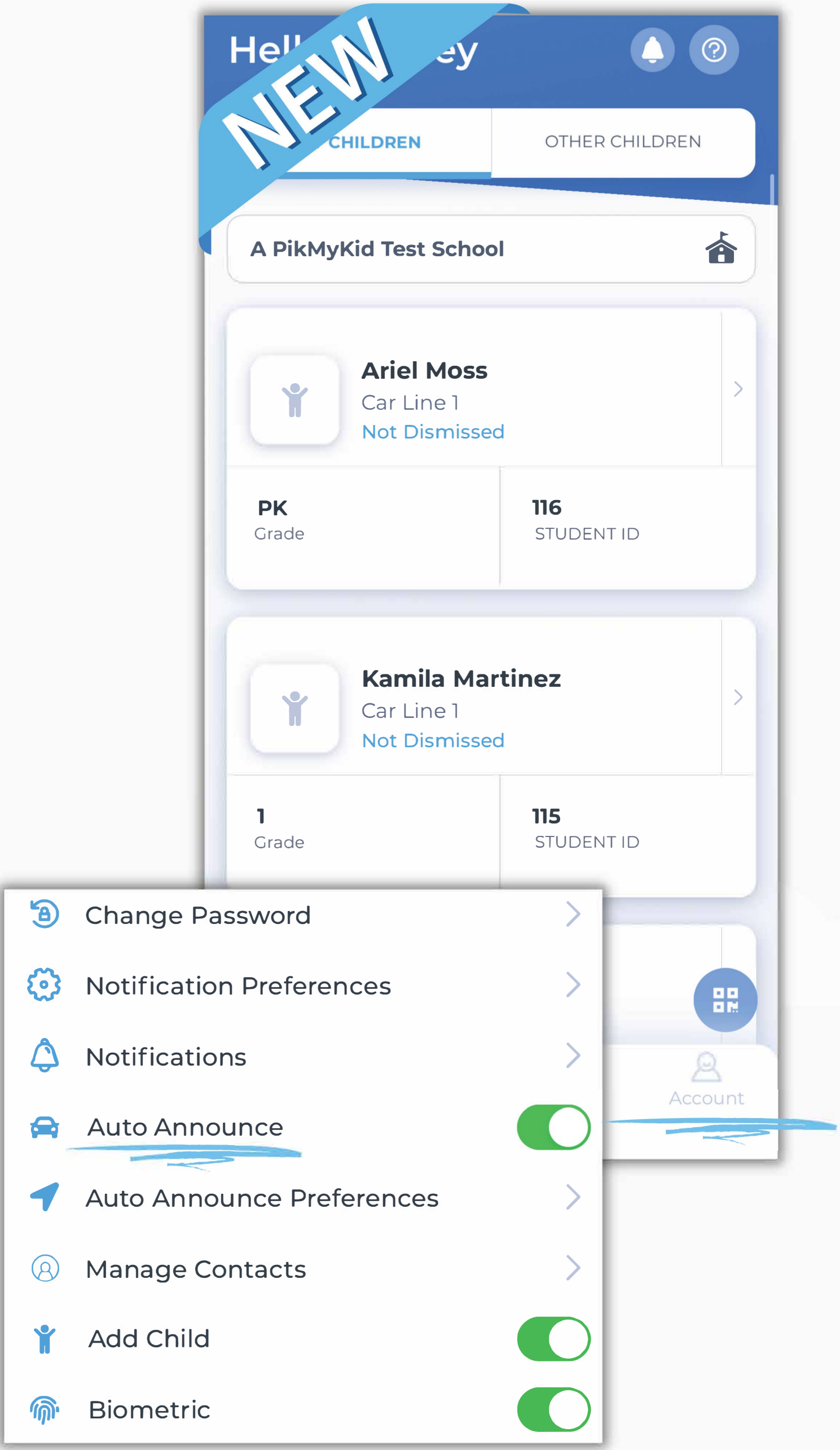

When you arrive on campus your phone will automatically announce your arrival on the Pikmykid app. Staff will see your announce in their car line dashboard, just like if you had pressed the button yourself!

Need Help? Email *support@pikmykid.com*  Be sure to include the name of the school, the child's name, the dismissal ID, and your mobile number, with your questions.